## Clubs can now submit their requests online to update Club details or Club News.

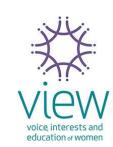

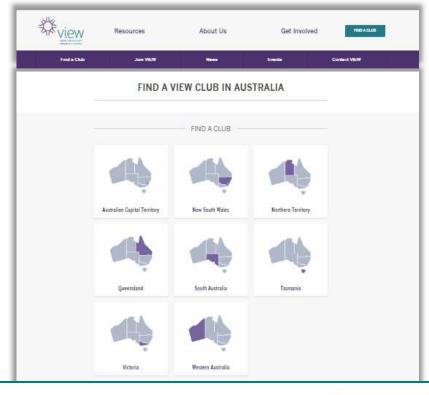

Submit your request for Club details update or Club News online.

SUBMIT VIEW CLUB DETAILS OR NEWS

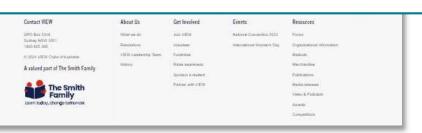

## How to submit a request?

This online request form can be accessed from several pages on the VIEW website.

- 1. Go to www.view.org.au
- 2. Go to any Find a Club page
- 3. Click on SUBMIT VIEW CLUB DETAILS OR NEWS
- 4. Provide your Club name and contact details
- Select what you would like to submit.
- 6. Complete all the sections of the request

<u>Please note:</u> you can attach up to 3 files (photos or documents) for Club News.